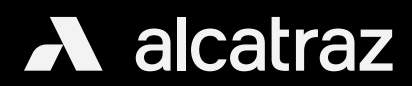

## Configure Badge Format

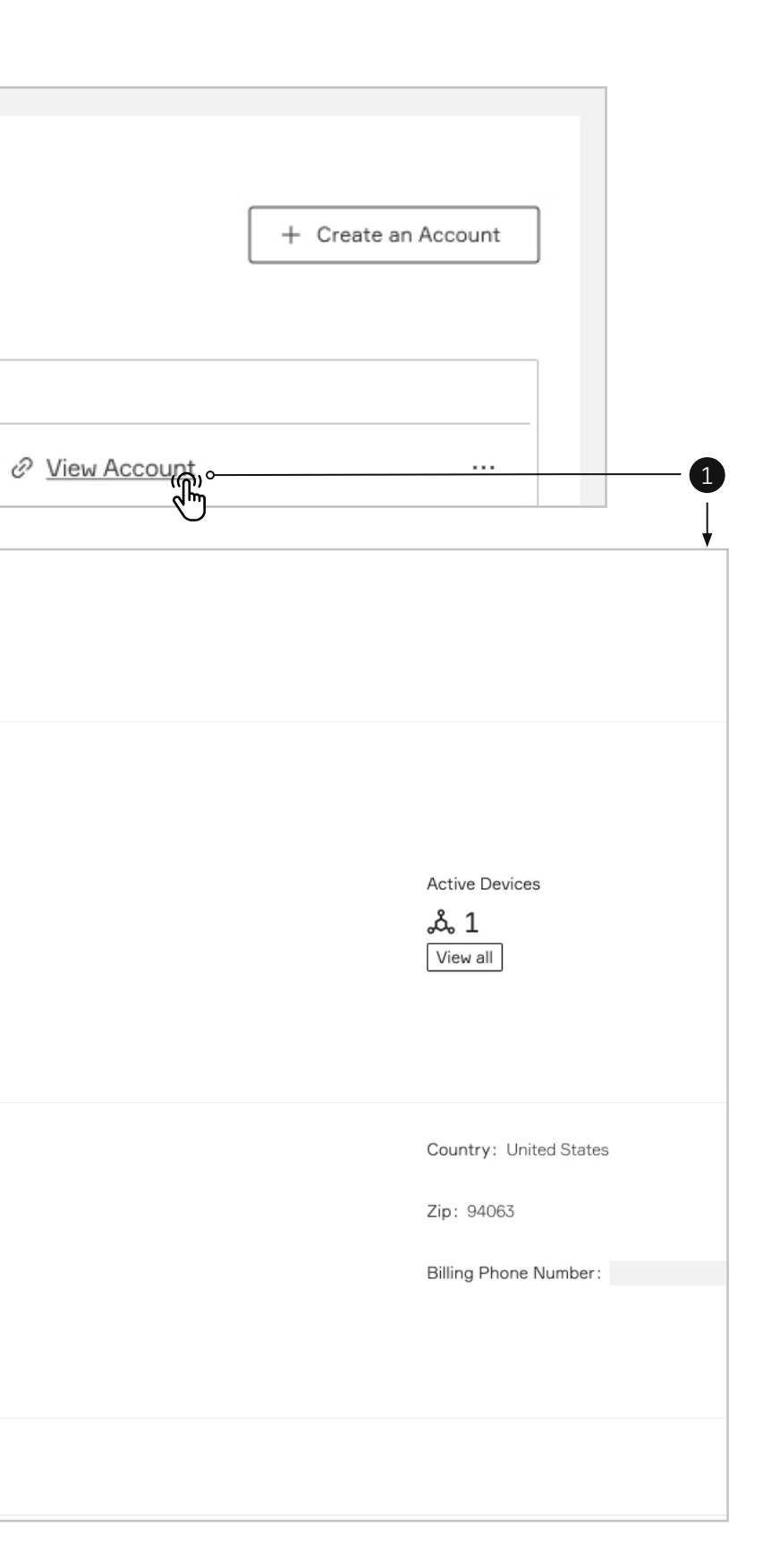

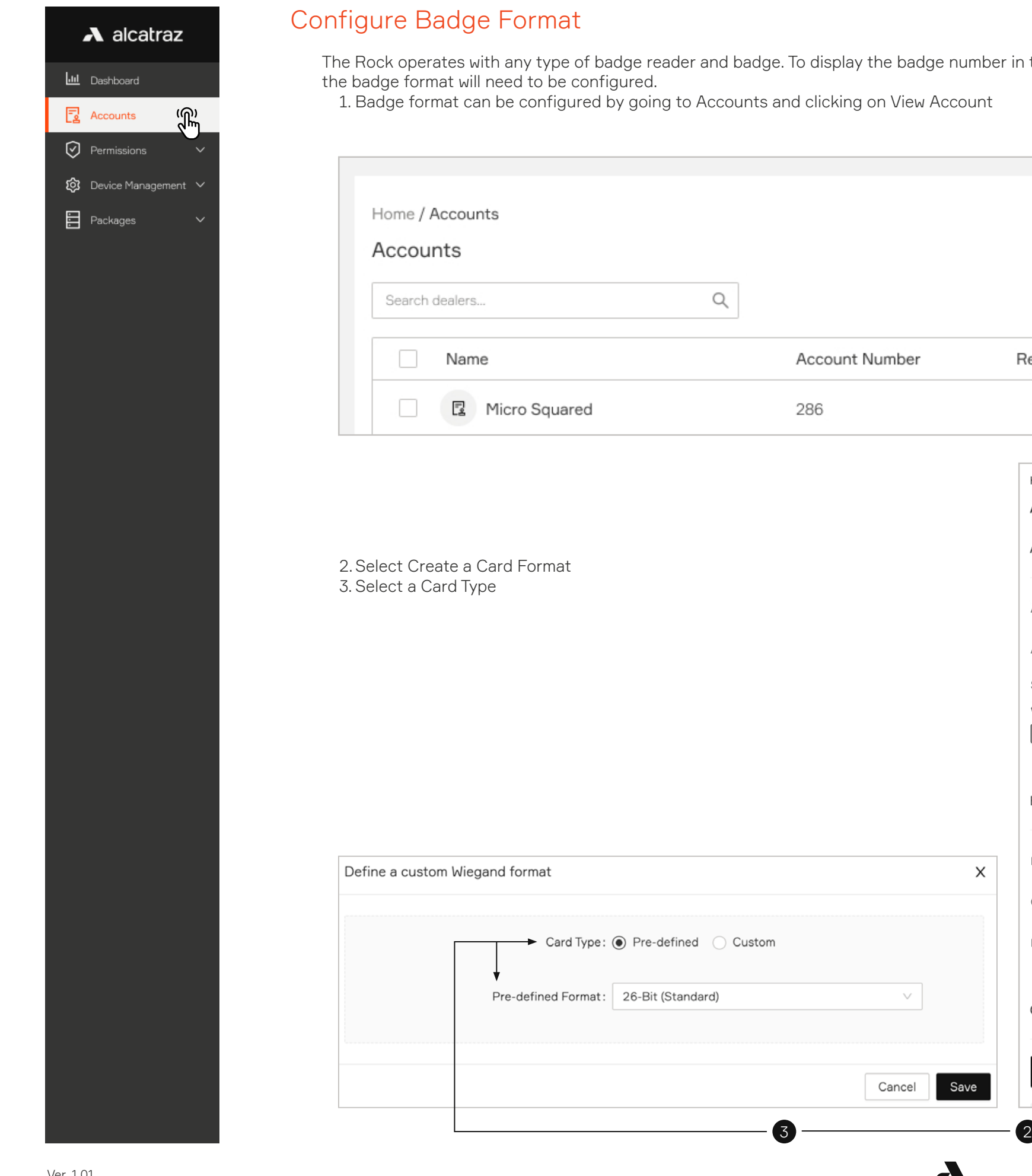

adge number in the admin portal specific to the organization's card type,

Registered Devices Count

Home / Accounts / Micro Squared

Accounts **⊠** 

Account Information

Account ID: Account ID:

Account Name: Micro Squared

**Billing Contact Information** 

E-mail: office@microsquared.com

 $+ \,$  Create a Card Format

City: Redwood City

Card Information

 $\frac{1}{2}$ 

Billing Address:

 $\mathbf{1}$ 

Sites

**俞1** 

 $\times$ 

Save

 $\blacktriangle$ 

View all

w Account

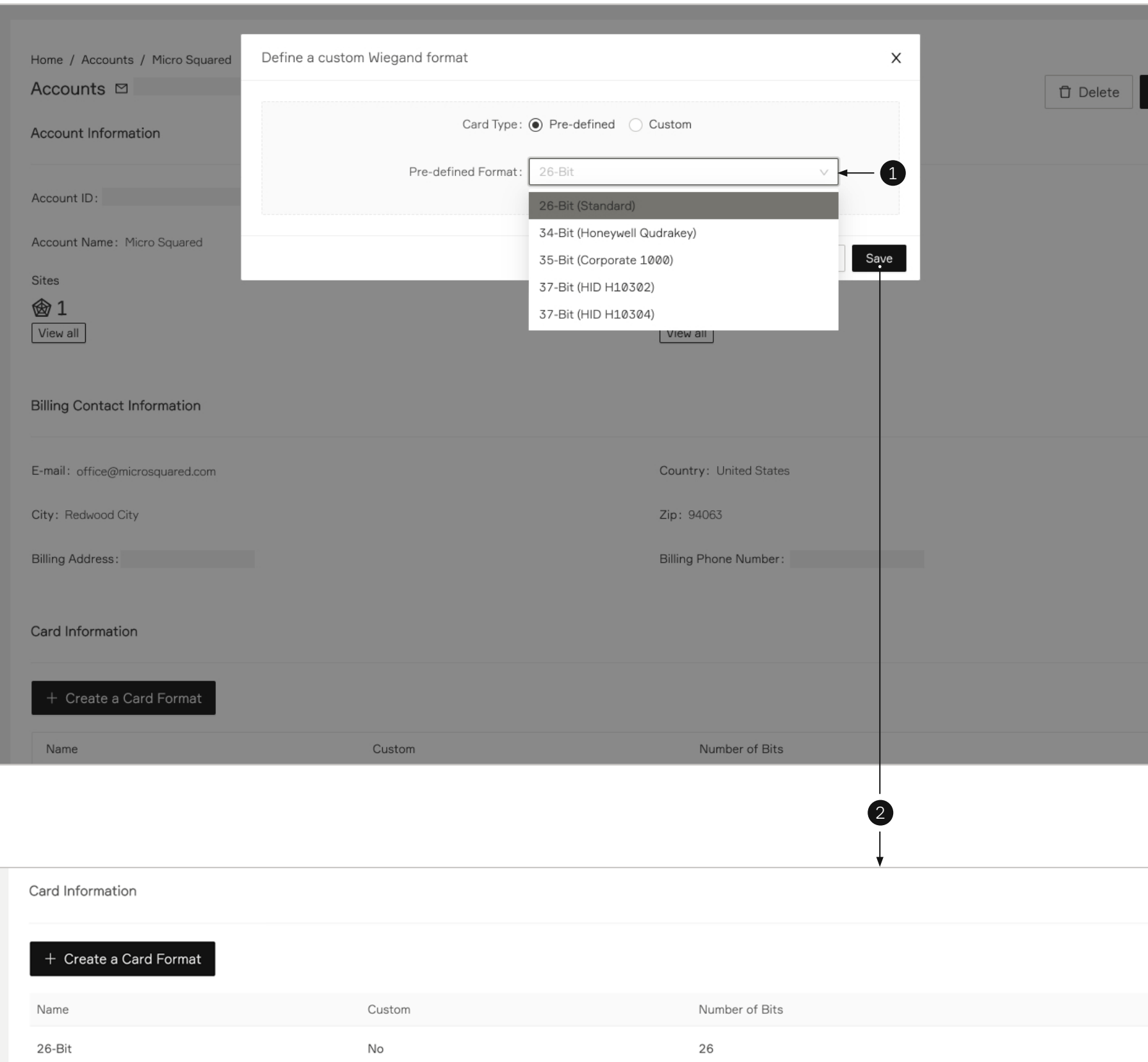

 $\blacktriangle$ 

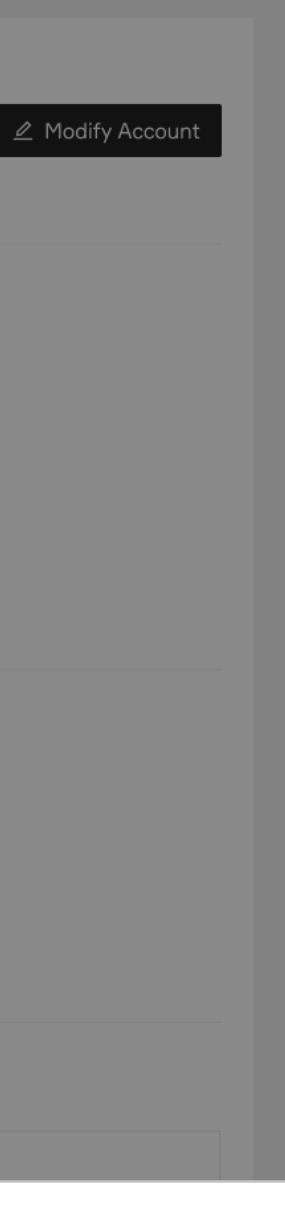

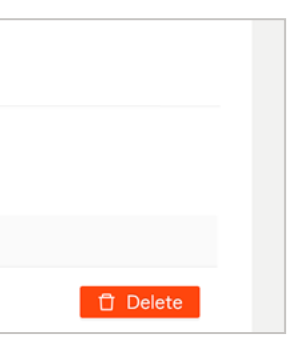

## $\lambda$  alcatraz **I.I.I** Dashboard  $\begin{array}{|c|c|} \hline \mathbf{2} & \mathsf{Accounts} \\\hline \end{array}$  $\bigcirc$  Permissions 103 Device Management V **目** Packages

## Configure a Pre-defined Card Format

1. A selection of Pre-defined Card Formats can be configured by selecting from the drop down 2. Click Save and selection will be displayed in the list

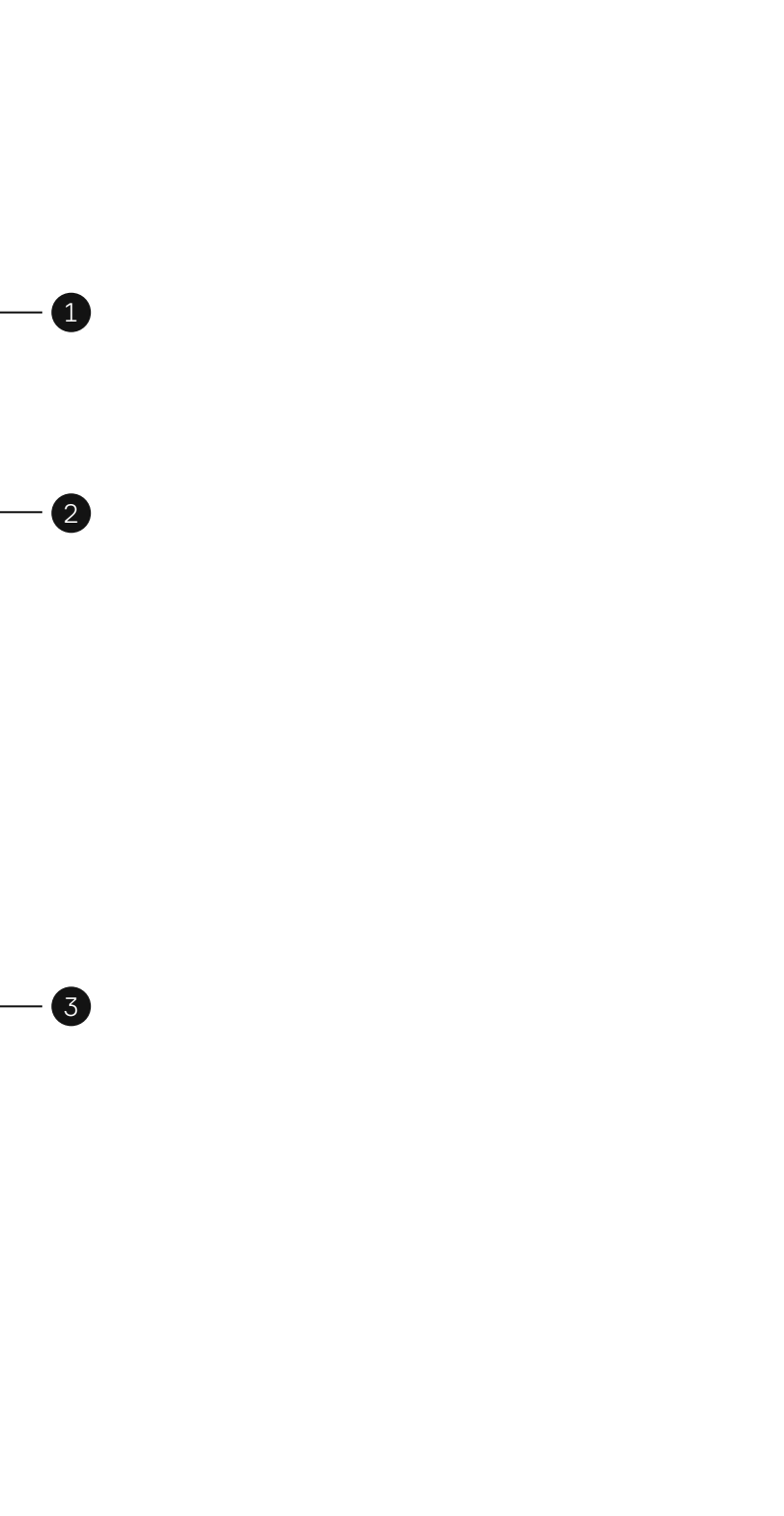

 $4$ 

## Configure a Custom Card Type

- 1. Custom badge formats can be configured by selecting Custom
- 2.Enter Number of Bits to Change form and configure accordingly
- 3. Toggle bits as required to define badge number, facility number and parity
- 4.Click Save when finished

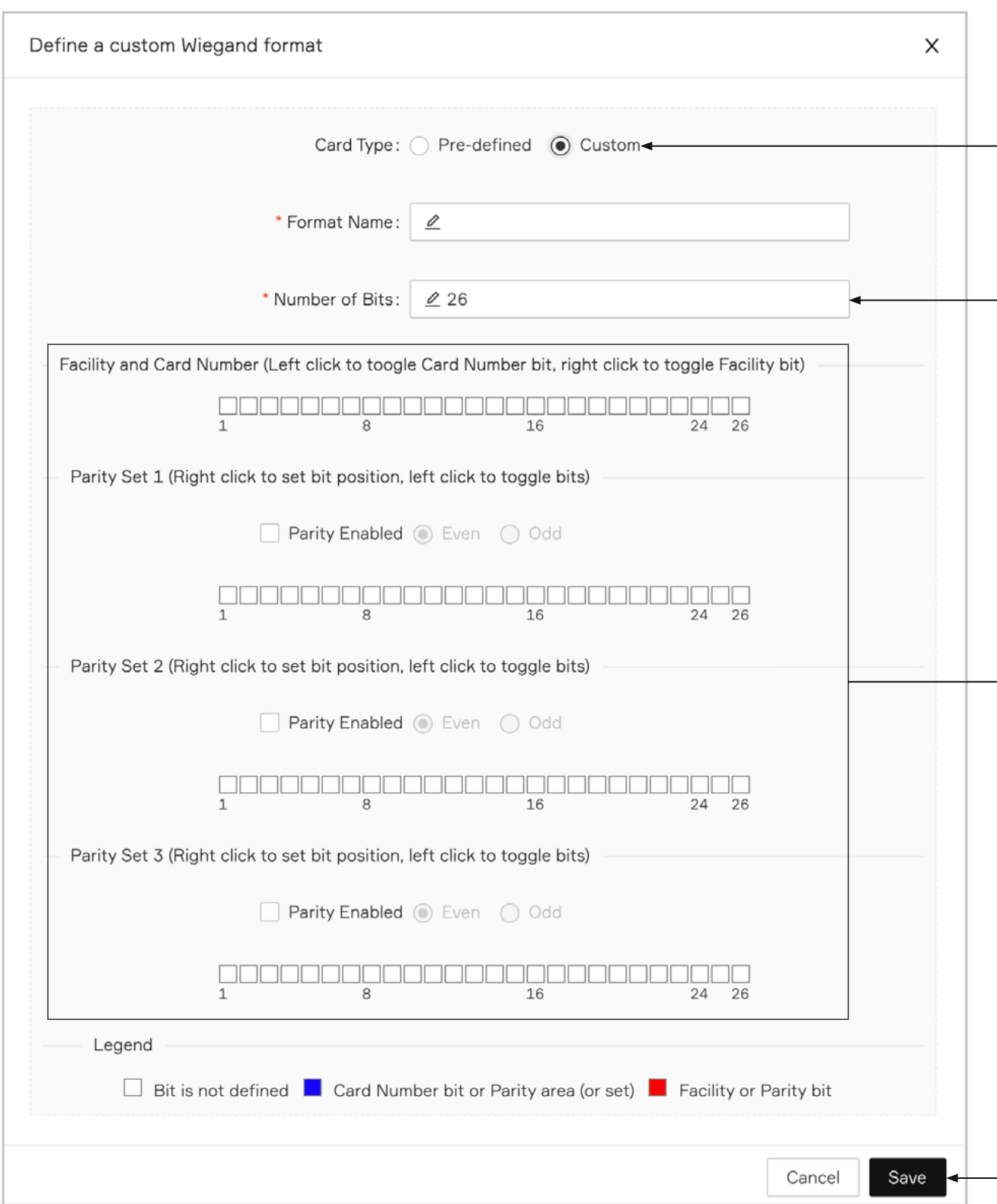

 $\blacktriangle$